## **Understanding the Standards TEXT File for Importing**

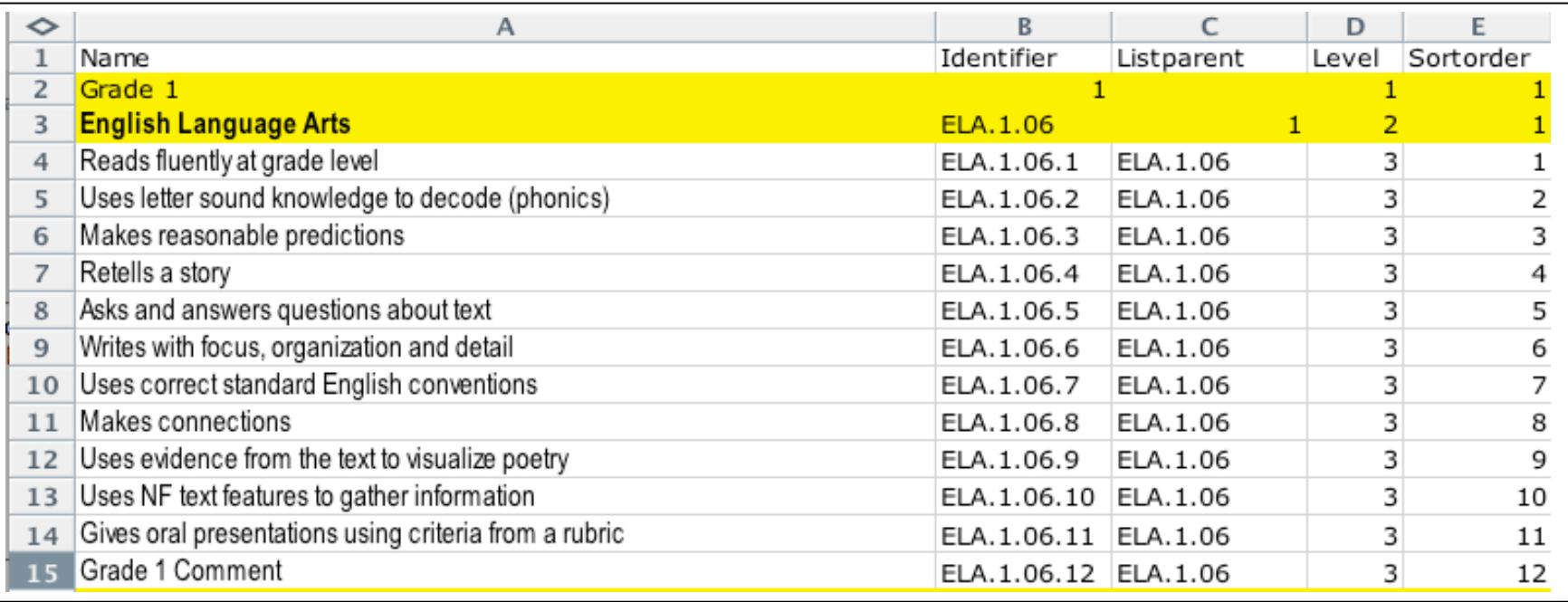

Look at the example .xls file provided. Create your .xls file with the understanding that it must be saved as a .txt file prior to importing.

- 1. **Name of Standard.** This is what it implies the NAME of the standard. **Please note there is a 65 character limit to the length** of the names of standards. This can be edited later, but will not display properly on object reports and unless text field- standard names does not have a wrap around feature.
- 2. **Identifier** Must be **UNIQUE** and should be easily understood. Each piece of the example listed above INFORMS PS Admins. ELA- Subject Area – 1 – Grade Level 06 THE YEAR ( as you are likely to change them ) and 1-12 the number of standards in that content area
- 3. **List Parent** this helps establish the hierarchy of ownership. English Language Arts reports to Grade 1, all ELA standards report to the heading called English Language Arts
- 4. Level related to hierarchy. When you look at the standards at the district level, each step down is a sub-category. There are only 4 levels. If you had major categories under English Language Arts, those would be 3 and standards under each of those would then be level 4.
- 5. **Sort Order** Relates to house the standards will be seen on the server. Teachers would see them in this order.

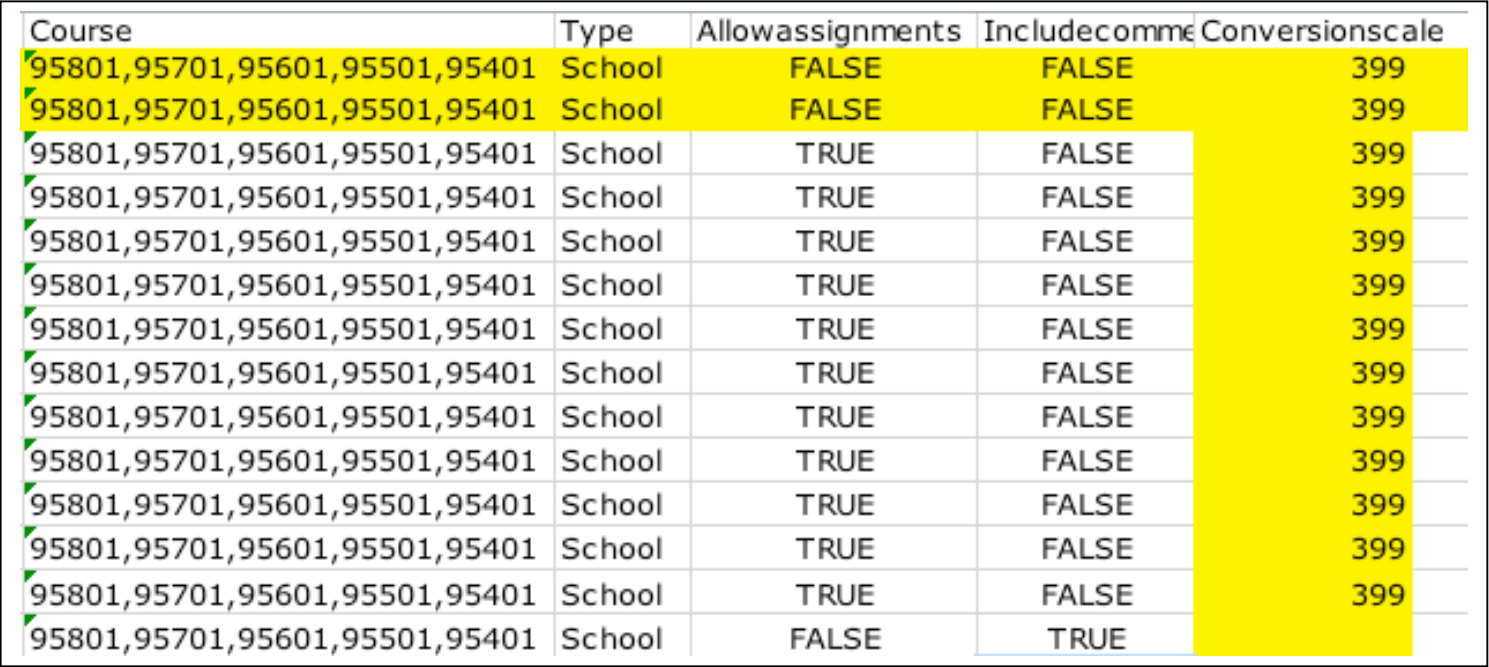

6. **Course** – These are the UNIQUE course #'s that this standard applies too. In Shrewsbury, all standards in K-4, report to homeroom. We have 5 schools that teach Grade 1- thus  $5 \# s$ .

## *Three Cautions*

- (1) make sure if you FILL DOWN, Excel down add one to the last course #
- (2) if you have multiple courses in this field, each has to separated by a comma
- (3) lastly.. this field should be a text column, sometimes depending upon how you save this, the comma's merge and you loose the individual course #'s
- 7. **Type –** there are four types of standards- PS only understands SCHOOL STANDARDS
- 8. **Allowassignments –** FALSE indicated that a teacher will not be able to assign a grade to this item, TRUE- Gradable!

9. **Includecomment –** FALSE on all standards except the COMMENT STANDARD. TRUE – provides teachers a text box for entering a narrative comment area. PLEASE NOTE- cutting and pasting comments can cause problems creating funky symbols when using certain characters. At this time, PS doesn't offer SPELL CHECK. Certain browsers do.

10. **Conversion Scale-** These refer to the CHOICES teachers have in the drop down menu's for each standards. You must create the conversions scales first. Then you *SEARCH the GEN TABLE in DDE* to find the internal code for each conversion scale.